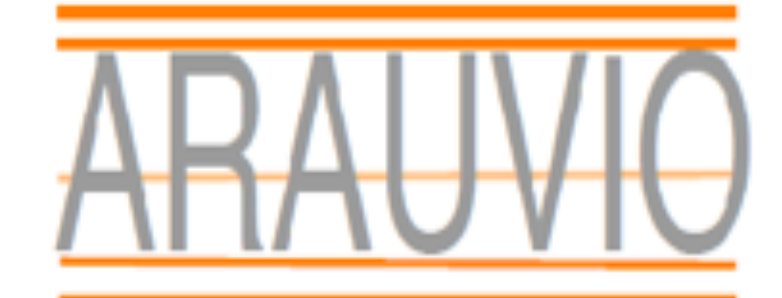

De l'art en audio et vidéo Formation

# PROGRAMME FINALE WINDOWS ET MAC

Formation débutants (24 heures)

PROGRAMME FINALE WINDOWS ET MAC

Contact : 06 19 33 07 22 Email : formation@arauvio.fr

### **Objectifs :**

Vous apprendrez à travers des exercices simples, l'entrée des notes, l'édition d'une partition, la mise en page et les instruments virtuels, l'impression d'un conducteur et de ses parties individuelles. A la fin de la formation, je vous propose de faire l'édition d'une partition, résumant toutes les fonctionnalités abordées lors du stage.

#### **Public.**

La formation proposée s'adresse aux stagiaires néophytes ou autodidactes et offre une découverte ludique et pratique du logiciel Finale.

Musiciens, compositeurs, chef de chœurs, enseignants.

#### **Pré requis :**

Connaissance de l'environnement informatique Mac OS X ou PC.

#### **Supports pédagogiques fournis :**

- Documents papiers
- Fichiers midi
- Fichiers audio

#### **Durée de la formation :**

La formation se déroulera en 24 H 00 (sur 4 jours consécutifs ou 2 fois deux jours).

Les formations sont proposées à domicile, en visioconférence, ou dans un local de votre choix, ou encore dans les locaux mis à disposition à Soissons ou à Reims.

#### **2 à 8 stagiaires**

#### **Moyens techniques :**

Pour votre formation Finale, nous mettons à votre disposition :

- 1 ordinateur Imac ou PC par stagiaire, équipé du logiciel Finale
- 1 interface son par stagiaire
- 1 casque par stagiaire
- 1 clavier-maître par stagiaire
- 1 surface de contrôle par stagiaire

**Le formateur est équipé d'un vidéoprojecteur, d'une écoute GENELEC, d'une carte UAD, des plug-in Native instrument, UAD, Wave…**

#### **Financement et inscription**

**Prix de la formation Finale si financement personnel :** 1600**€ TTC** (possibilité de payer en 4 fois sans frais) Les demandes d'information et d'inscription à nos formations se font par le formulaire **de contact.**

Un entretien (physique ou téléphonique) et un questionnaire de positionnement sont mis en place pour s'assurer que vous remplissez les prérequis

PROGRAMME FINALE WINDOWS ET MAC

2

Contact : 06 19 33 07 22 Email : formation@arauvio.fr

## **PROGRAMME**

#### 1- Les bases en informatique générale (Mac et PC)

- les systèmes d'exploitations
- le branchement du clavier et son utilité dans Finale
- les touches de raccourcis
- le panneau de configuration
- les paramètres de la carte son, de l'imprimante et de l'écran
- le branchement du clavier midi

#### 2- L'installation de Finale (Mac et PC)

- l'installation du programme
- les dossiers cachés de Finale
- qu'est-ce que la gravure ?
- les possibilités de Finale audio

#### 3- Le logiciel

- la fenêtre de lancement
- l'option du programme

#### 4- La notation dans la partition

- le créateur de partitions
- la saisie des notes en mode simple
- la saisie des notes en mode speedy
- la saisie des notes en mode hyperscribe

#### 5- La navigation dans la partition

- la sélection des mesures
- le « copier –insérer »

#### 6- Les paroles

- l'outil « paroles »
- écrire les paroles dans la partition
- écrire les paroles par clic

#### 7- Les reprises

- l'outil « reprises »
- les reprises (rappels)
- le plug in coda

#### 8- Annoter la partition

- l'outil « expressions »
- les meta outils
- les articulations

PROGRAMME FINALE WINDOWS ET MAC

#### Contact : 06 19 33 07 22 Email : formation@arauvio.fr

- les lignes avancées
- l'outil « mesures » (diagramme de temps)

#### 9- Informations sur la partition

- l'outil « texte »
- l'outil « sélection »

#### 10- La portée

- l'outil « portées »
- les attributs de portées
- les styles de portées

#### 11- - La mise en page

- l'optimisation des systèmes
- cacher les portées vides
- le déplacement des portées
- le nombre de mesures par système

#### 12- Le midi (notions)

- qu'est-ce que le midi
- la différence entre le signal midi et le signal audio
- la norme midi
- importer un fichier midi
- les instruments virtuels (VST) et synthé dans Finale
- le gestionnaire de partitions dans Finale
- la lecture, le human playback (notions)
- la console de mixage et l'affichage studio

#### 13- La percussion et la batterie

- les notes en batterie
- la batterie par le créateur de percussions
- la configuration de la percussion pour la notation

#### 14- Importer, exporter, sauvegarder

- importer, exporter un fichier audio
- exporter en midi
- importer et exporter un fichier XML
- importer un fichier vidéo